# **DeadHash**

Help documentation

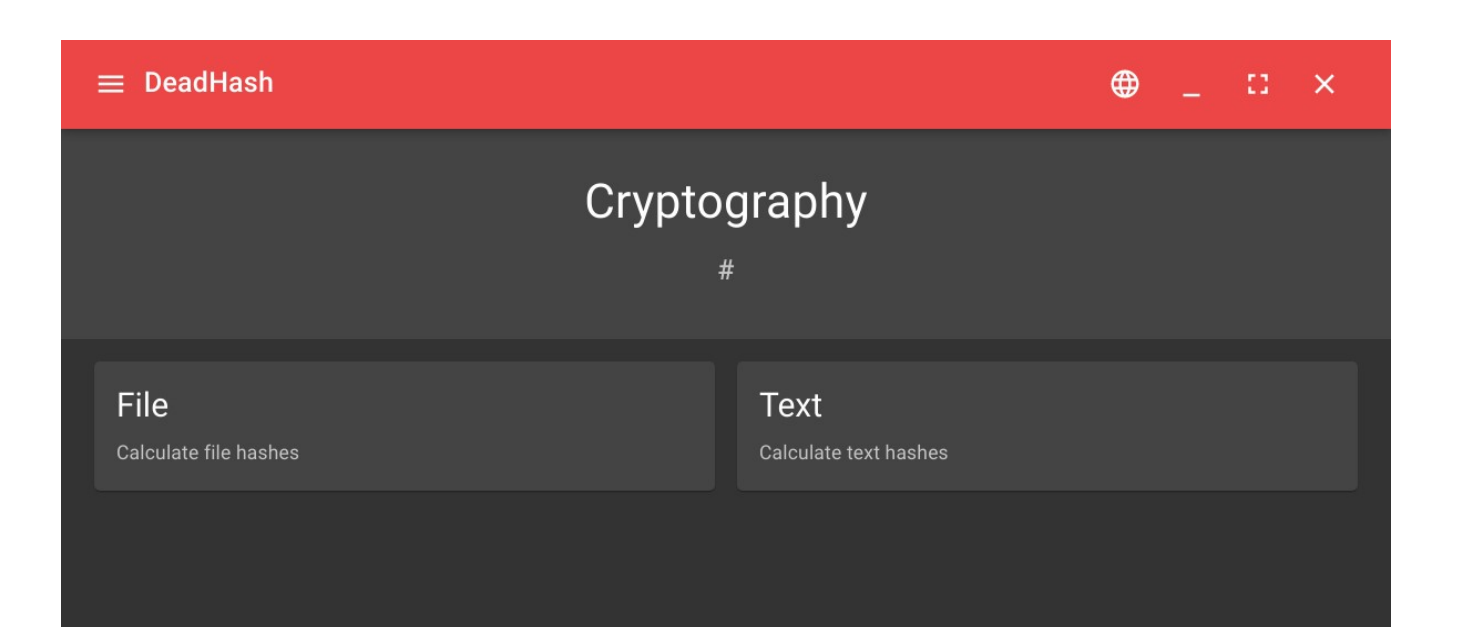

CodeDead | [https://codedead.com](https://codedead.com/)

*Copyright © 2022 CodeDead 1*

### **Table of Contents**

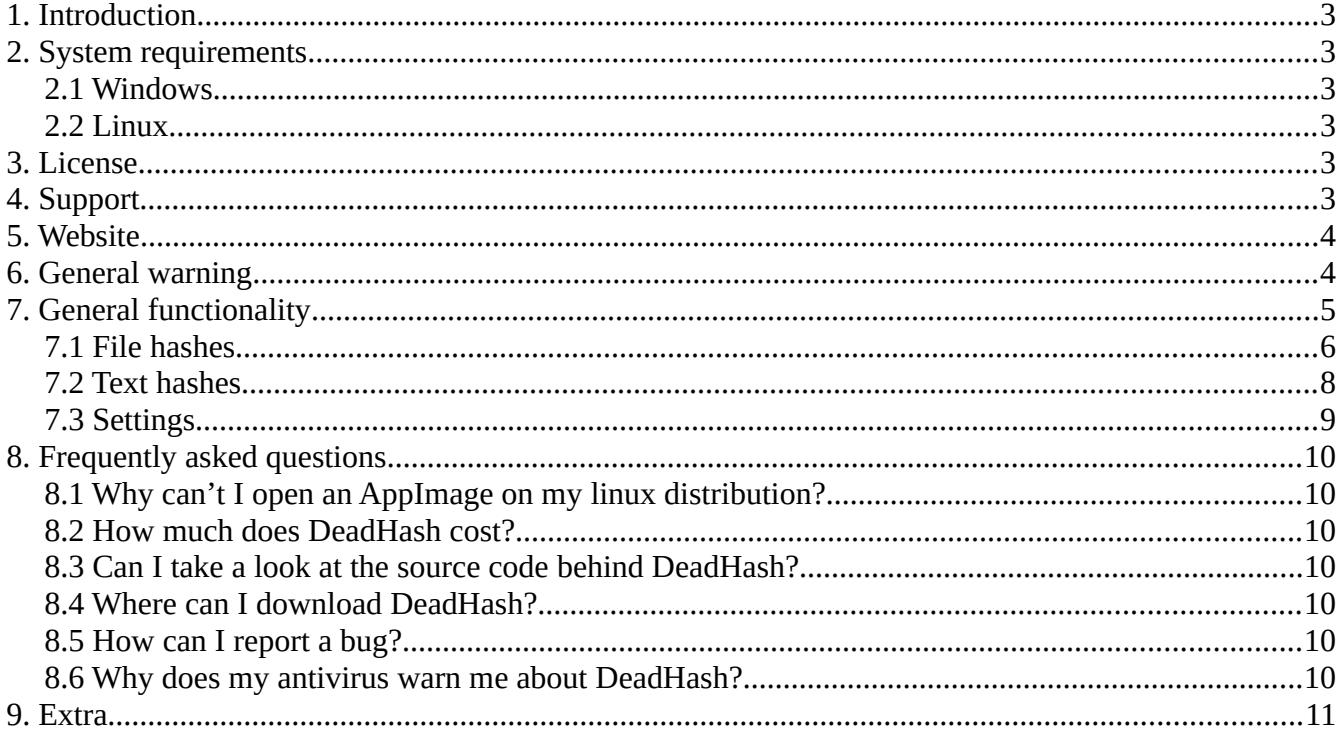

### <span id="page-2-5"></span>**1. Introduction**

DeadHash was created in order to help people verify downloaded applications and other files. You can also use DeadHash to generate hashes from text.

DeadHash was created by DeadLine. Icons and images were provided by material-ui:

<https://material-ui.com/>

You can find us on the web:

<https://codedead.com/>

### <span id="page-2-4"></span>**2. System requirements**

#### <span id="page-2-3"></span>**2.1 Windows**

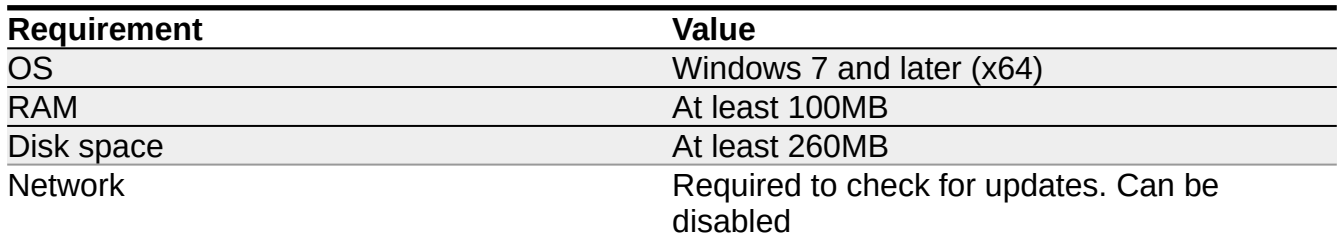

#### <span id="page-2-2"></span>**2.2 Linux**

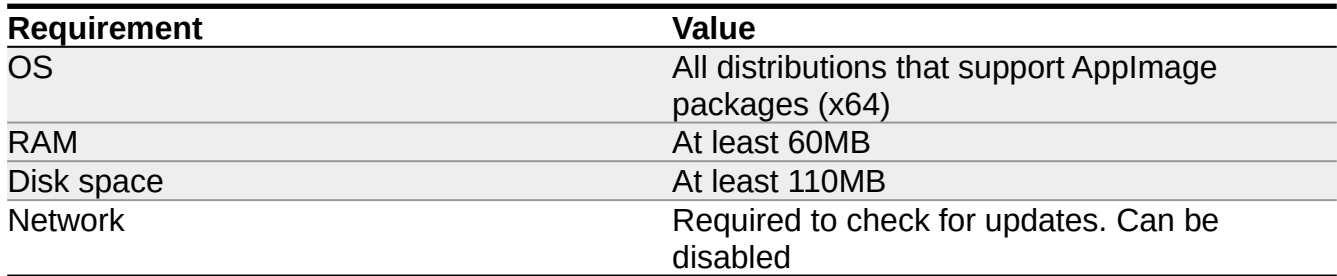

### <span id="page-2-1"></span>**3. License**

GNU General Public License 3:

<https://codedead.com/Software/DeadHash/gpl.pdf>

### <span id="page-2-0"></span>**4. Support**

If you need support, feel free to fill out the contact form on our website:

https://codedead.com/contact/

### <span id="page-3-1"></span>**5. Website**

You can find us online by clicking on the link below:

<https://codedead.com/>

### <span id="page-3-0"></span>**6. General warning**

CodeDead.com, and its contributors assume no responsibility for errors or omissions in the software or documentation available from the CodeDead.com web site.In no event shall CodeDead.com and its contributors be liable to you or any third parties for any special, punitive, incidental, indirect or consequential damages of any kind, or any damages whatsoever, including, without limitation, those resulting from loss of use, data or profits, whether or not CodeDead.com, or its contributors have been advised of the possibility of such damages, and on any theory of liability, arising out of or in connection with the use of this software.The use of the software downloaded through the CodeDead.com site is done at your own discretion and risk and with agreement that you will be solely responsible for any damage to youror othercomputer systemsor loss of data that results from such activities. No advice or information, whether oral or written, obtained by you from CodeDead.com, its website, or its contributors shall create any warranty for the software.

### <span id="page-4-0"></span>**7. General functionality**

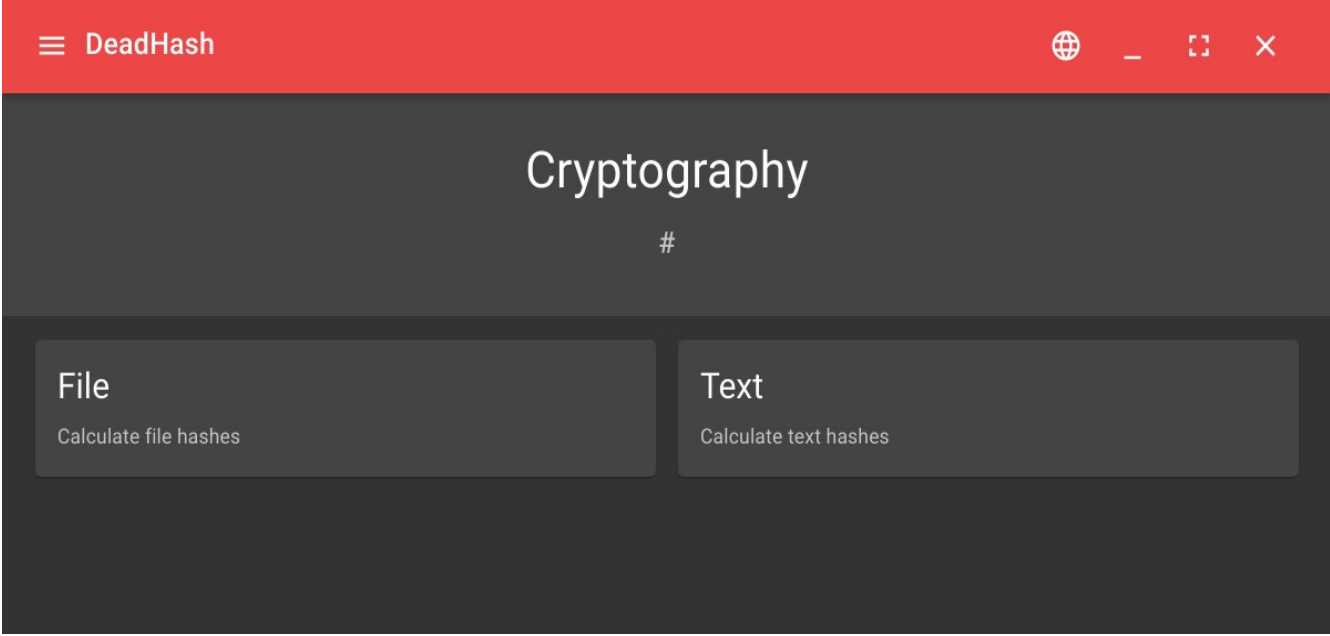

#### <span id="page-4-1"></span>*Figure 1: DeadHash Main*

DeadHash can generate the following hash types for both files and text:

- MD4
- MD5
- SHA-1
- SHA-224
- SHA-256
- SHA-384
- SHA-512
- RIPEMD-160

In addition, DeadHash can generate the following check sums:

- CRC1
- CRC8
- CRC16
- CRC24
- CRC32

#### <span id="page-5-0"></span>**7.1 File hashes**

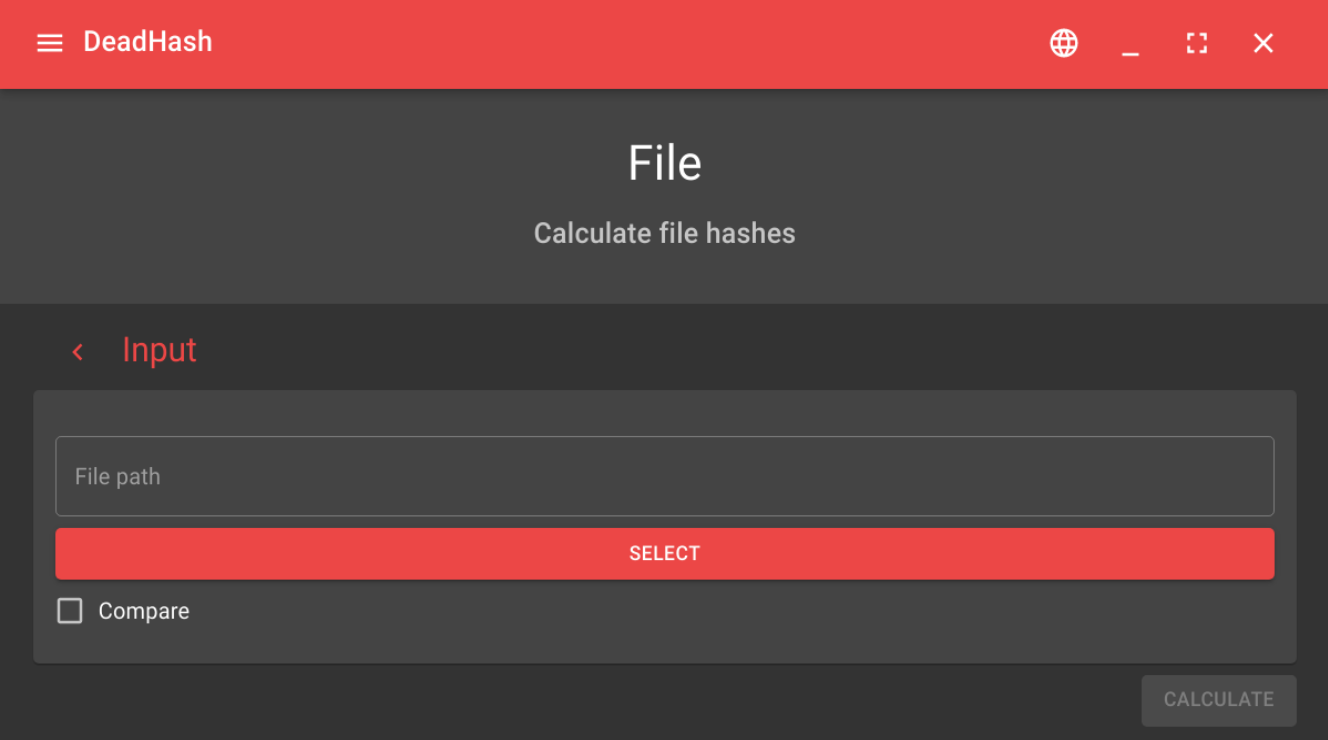

<span id="page-5-1"></span>*Figure 2: File hash*

DeadHash can generate file hashes with ease, thanks to an easy-to-use graphical userinterface.

You can also compare the hashes of the input to a hash that is already known to you. The user-interface will tell you if it finds a match by displaying the matching hash in a green color.

The first step is to select a file, at which point you'll be able to click the 'Calculate' button in order to generate hashes. After the hashes have been generated, they'll be displayed in a list:

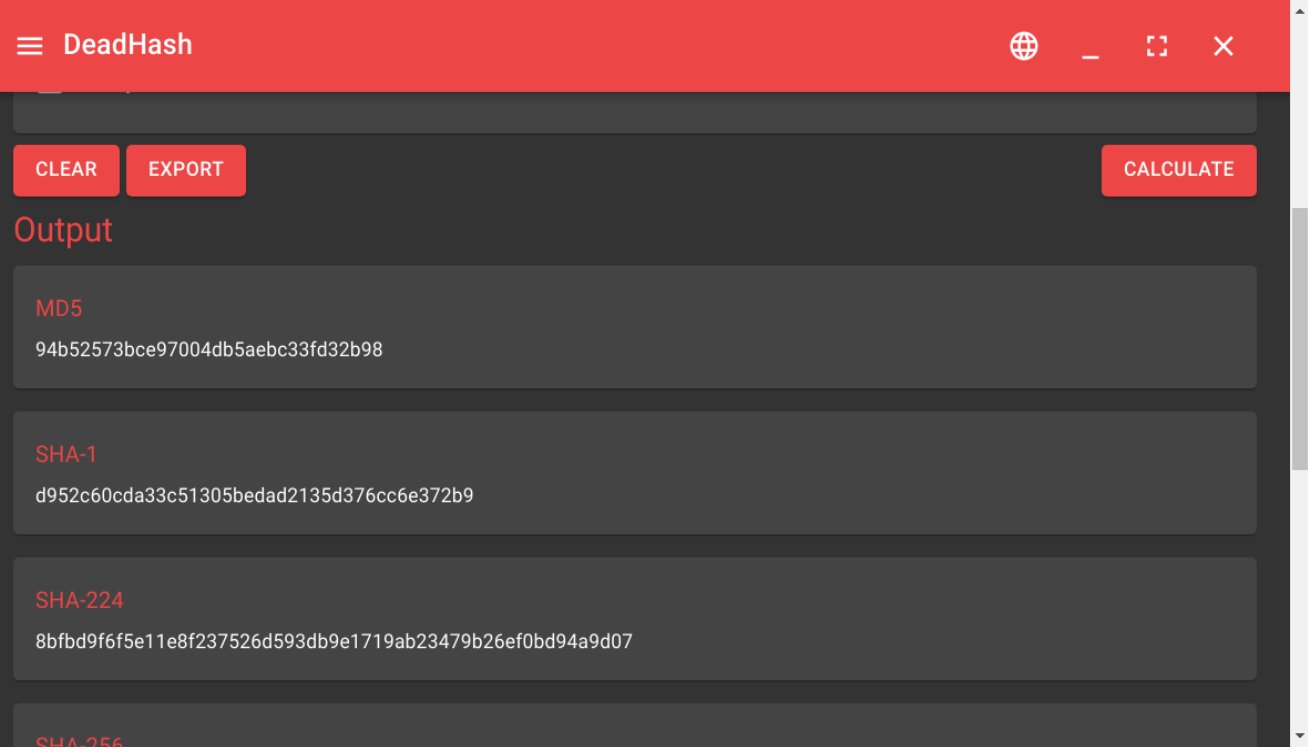

<span id="page-6-0"></span>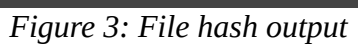

#### <span id="page-7-0"></span>**7.2 Text hashes**

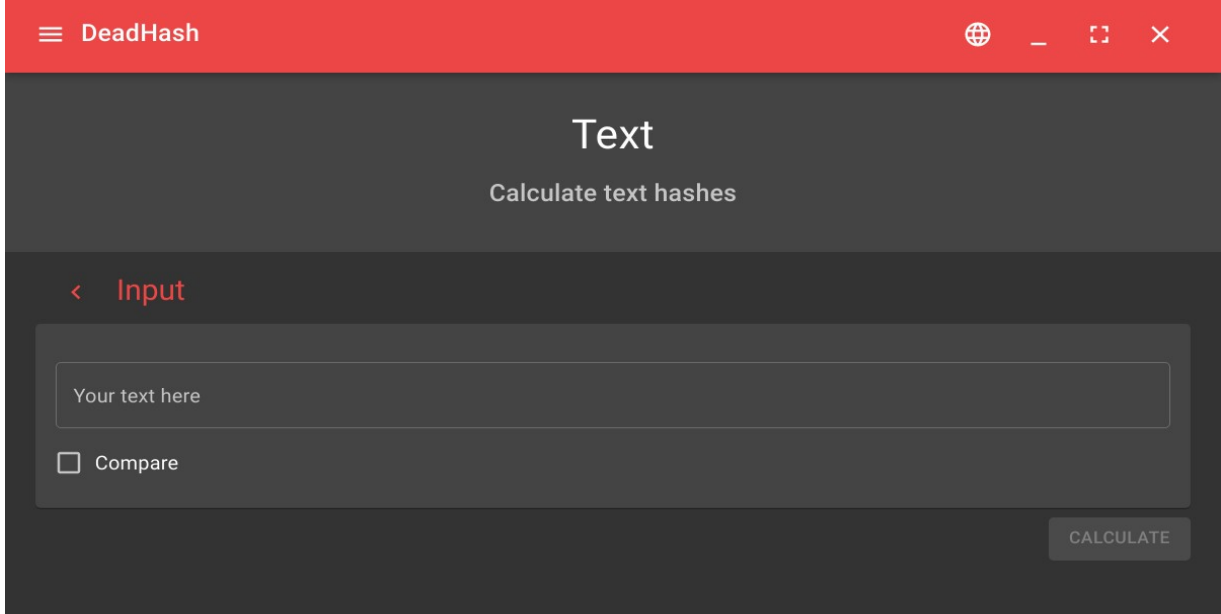

<span id="page-7-2"></span>*Figure 4: Text hashes*

DeadHash can be used to calculate text hashes. You can type as much text in the input field as is possible.

You can also compare the hashes of the input to a hash that is already known to you. The user-interface will tell you if it finds a match by displaying the matching hash in a green color.

The first step is to input text, at which point you'll be able to click the 'Calculate' button in order to generate hashes. After the hashes have been generated, they'll be displayed in a list:

<span id="page-7-1"></span>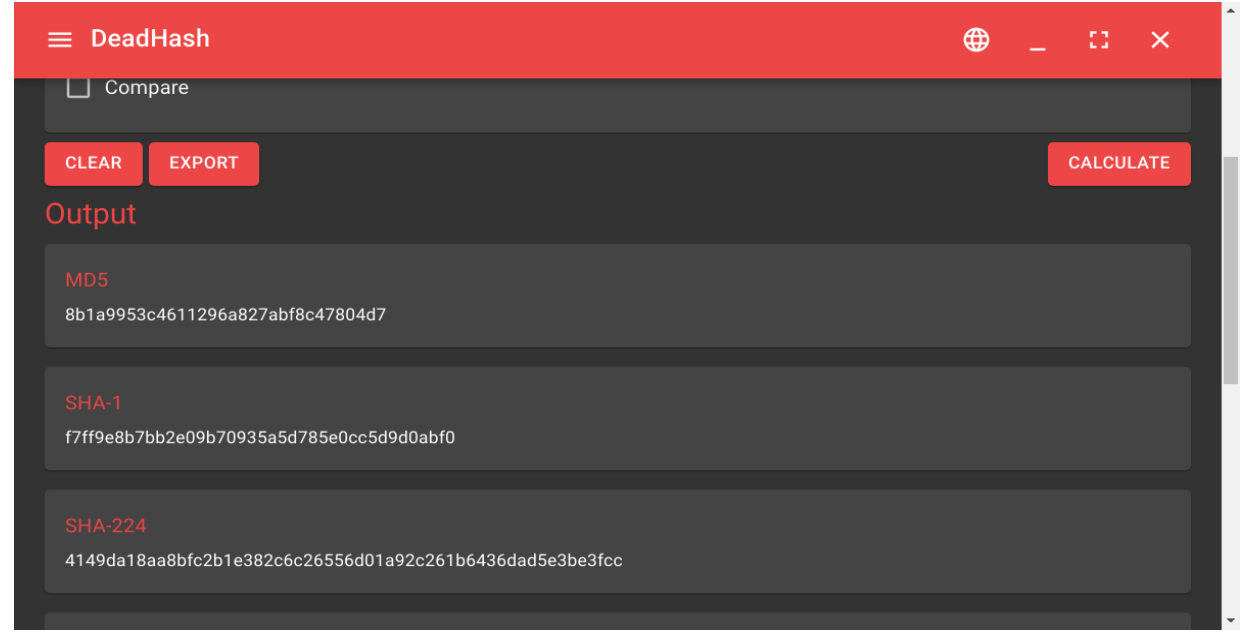

*Figure 5: Text hashes output*

### <span id="page-8-0"></span>**7.3 Settings**

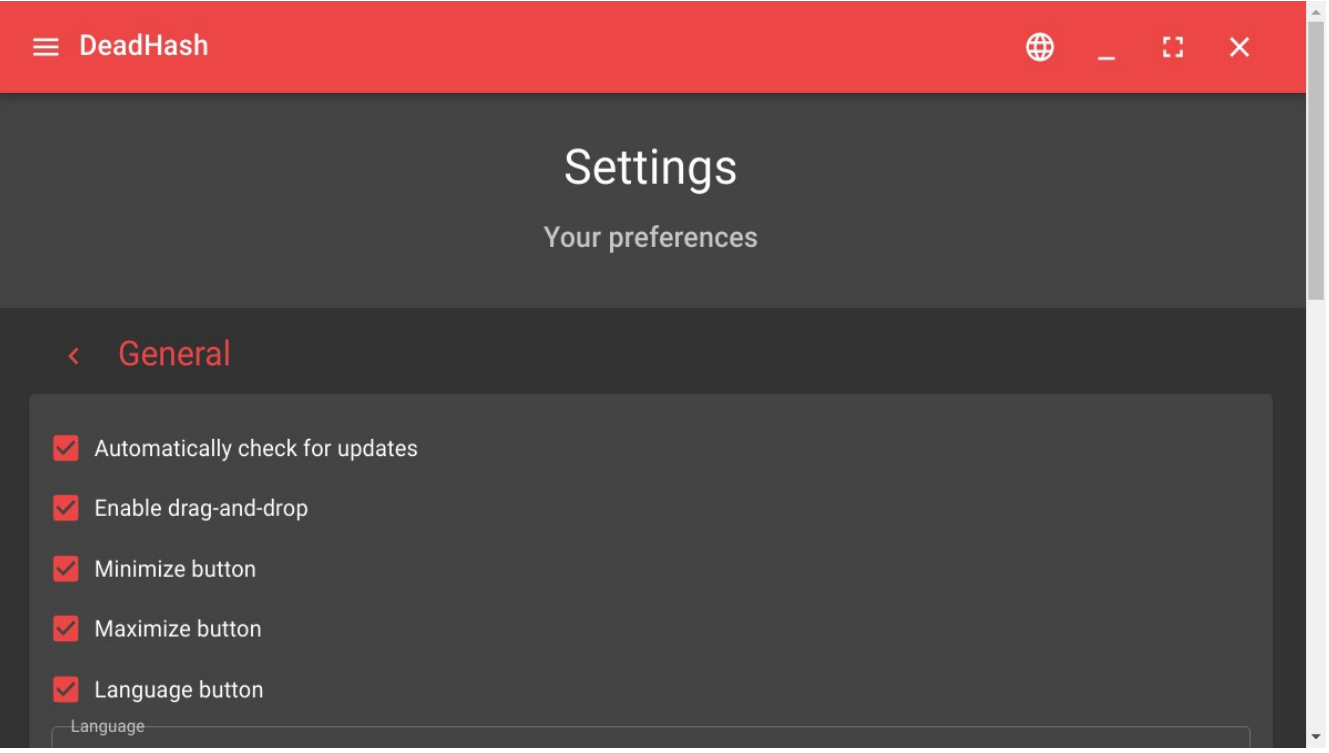

<span id="page-8-1"></span>*Figure 6: DeadHash settings*

In the settings menu, you can adjust the types of hashes that will be generated, along with language specific options and theme options.

If required, you can also manually check for updates.

### <span id="page-9-6"></span>**8. Frequently asked questions**

### <span id="page-9-5"></span>**8.1 Why can't I open an AppImage on my Linux distribution?**

Please make sure that the AppImage package is executable. You can do so, by changing the permissions of the file using the following command:

chmod +x filename

#### <span id="page-9-4"></span>**8.2 How much does DeadHash cost?**

Absolutely nothing! It's free, granted you follow the conditions that are stated in the license of DeadHash. If you happen to have paid for this application, we suggest that you ask your money back as soon as possible!

#### <span id="page-9-3"></span>**8.3 Can I take a look at the source code behind DeadHash?**

Absolutely. DeadHash is an open-source application. The source code can be found on GitHub: <https://github.com/CodeDead/DeadHash-js>

#### <span id="page-9-2"></span>**8.4 Where can I download DeadHash?**

DeadHash can be download safely, without advertisements and trackers from the official website: <https://codedead.com/>

#### <span id="page-9-1"></span>**8.5 How can I report a bug?**

If possible, please report any crashes or issues on our GitHub page here: <https://github.com/CodeDead/DeadHash-js/issues>

You can also contact us directly, by sending an email to [support@codedead.com](mailto:support@codedead.com) or by using the contact form on our website: <https://codedead.com/contact>

#### <span id="page-9-0"></span>**8.6 Why does my antivirus warn me about DeadHash?**

It is possible that your anti-virus falsely identifies DeadHash as malware. This is known as a false positive. Please contact your anti-virus support service if this is the case.

## <span id="page-10-0"></span>9. Extra

### **Table of Figures**

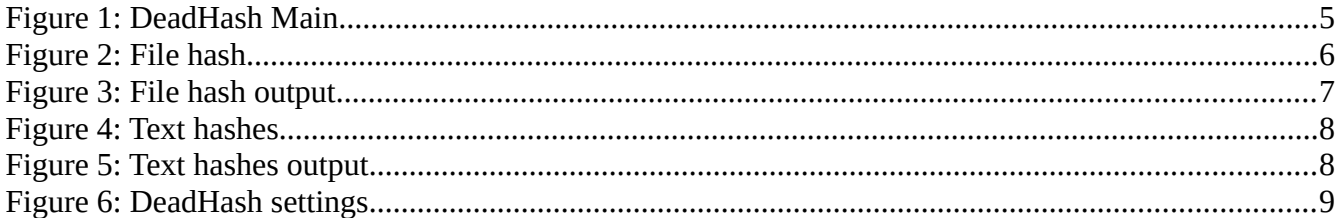